北星信用金庫

# Internet Explorer11 を起動すると Microsoft Edge に自動で切り替わってしまう事象について

平素は格別のお引き立てを賜り、ありがたく厚く御礼申し上げます。

さて、標記につきまして、Microsoft 社における Microsoft Edge(以下、Edge)の仕様変更に より、Internet Explorer11(以下、IE11)を起動すると自動的に Edge に切り替わってしまうこと があります。

『WEB-FBサービス』および『でんさいサービス』をご利用のお客さまにつきましては、電子証明書 の取得・更新はこれまでどおり IE11 のみであるため、Edge で電子証明書の取得・更新をするとエラー となってしまうためご注意願います。

つきましては、『WEB-FBサービス』および『でんさいサービス』をご利用いただく際は、別紙 「IE11 から Edge への自動切り替えを無効にする設定について」を実施して頂きますようお願い申し上 げます。

以上

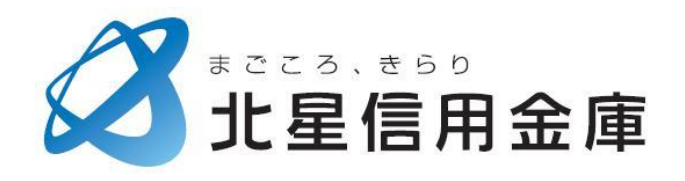

## IE11 から Edge への自動切り替えを無効にする設定について

### **1.Microsoft Edge を起動させる**

 アイコンをクリックもしくはスタートメニュー右側の検索欄から「edge」で検索をすることで起動させることが できます。

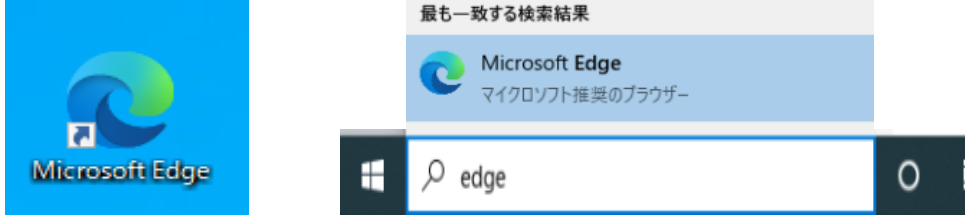

#### **2.画面右上の「・・・」をクリックする**

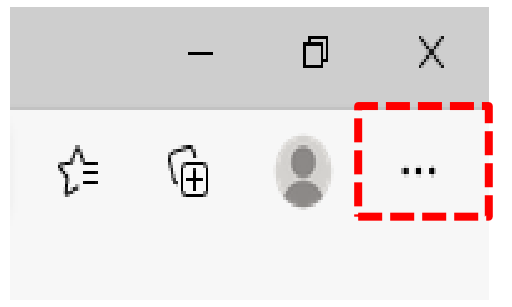

#### **3.「設定」をクリックする**

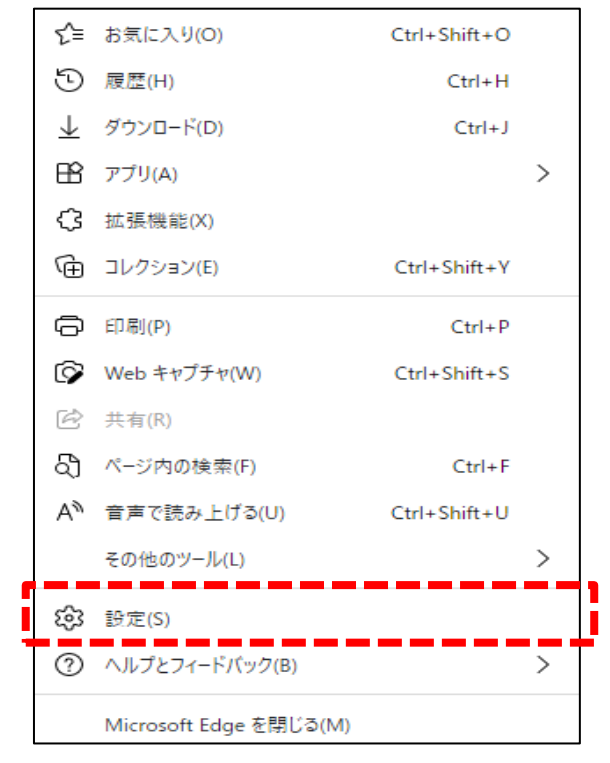

### **4.画面左側の「既定のブラウザー」をクリックする**

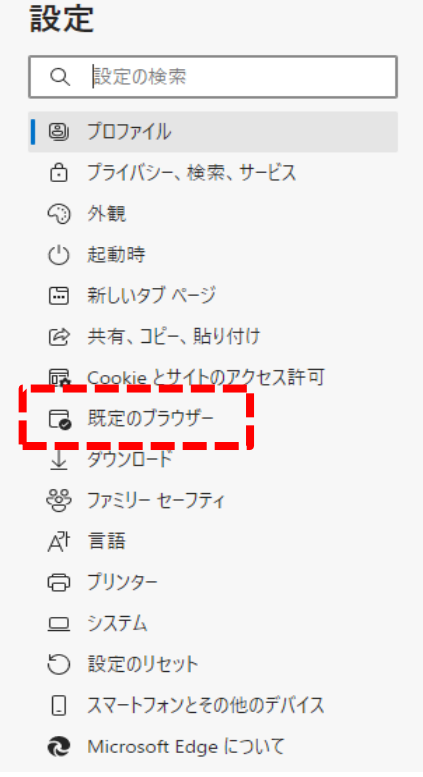

## **5.「Internet Explorer に Microsoft Edge でサイトを開かせる」の設定を「なし」に変更する** 既定のブラウザー

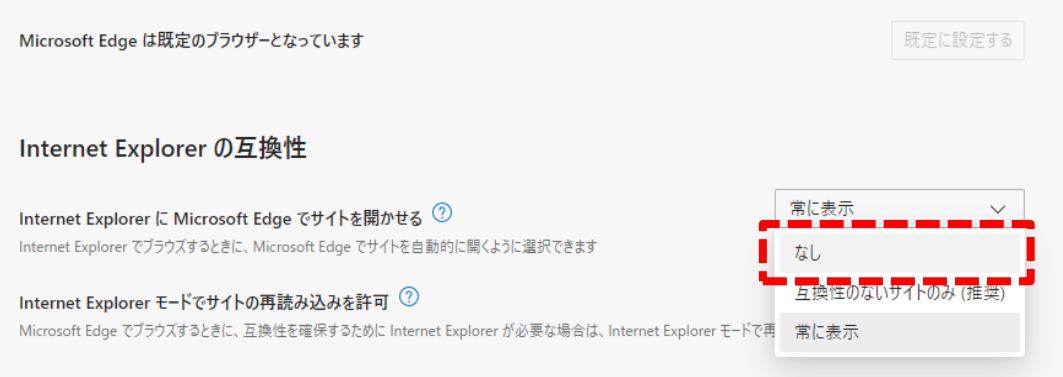

## **6.画面右上の「×」をクリックし Microsoft Edge を閉じる**

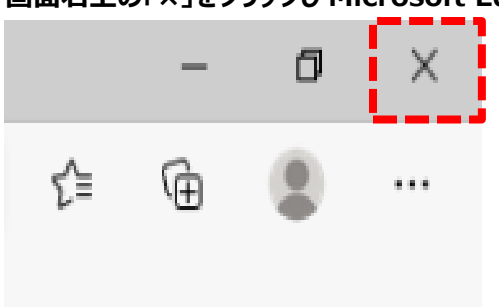